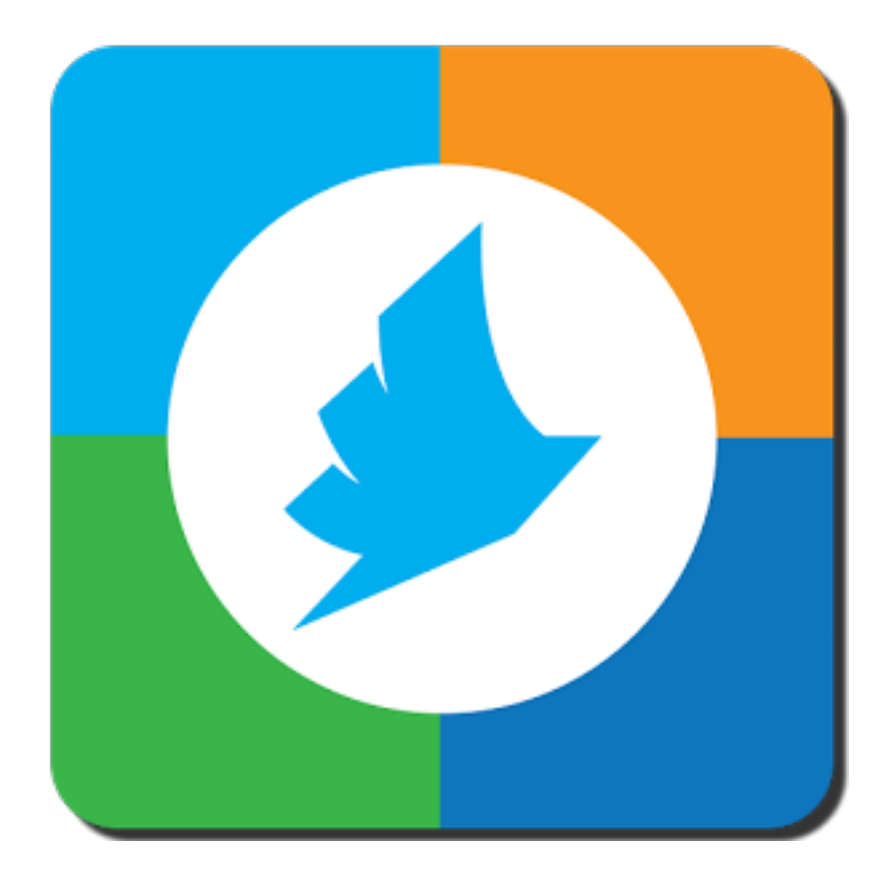

## Try one of the three different ways to wireless print today!

## **PrinterON Ap.**

- 1. Install the App on your phone or tablet. The App is available on the GooglePlay Store, Apple App Store, Blackberry, or Nook. Search for "PrinterOn.
- 2. Open the PrinterOn App.
- 3. On the bottom of the screen the printer needs to be set up. Click that button.
- 4. You can search by: (1.) Location: if you are on campus and have your location settings enabled on your device it will display our printer on the map (2.) Search: type in "Loker Student Union" and the printer will show up in the list.
- 5. Select the Loker Student Union printer.
- 6. Use the Documents, Photos, or Web to send a print job.
- 7. You will need to enter your email address to send the job.
- 8. It will give you a confirmation that the job was sent and a release code. \*Check Print History if you need to look back on any jobs sent before and get those release codes.

## **PrinterON Web Link.**

- 1. Click the link below.
- 2. http://www.printeron.net/csudh/lokersu
- 3. Under **User Info**, enter your email address.
- 4. Under **Select Document**, click the **Browse** button to upload a document.
- 5. On the bottom right, click in the arrow button.
- 6. A new page will display showing you the progress of the print job being sent.
- 7. If everything is successful it will display a confirmation message and show the release code. *\*Also, a confirmation email will be sent to the email address that you provided earlier with the release code.*

## **PrinterON Email.**

- 1. Print jobs can also be sent as attachments in an email. You may send an email to the following addresses: loker-student-union-inc@printspots.com
- 2. After sending an email with an attachment to one of those, you will get an email with instructions on how to pick those up.

\*\*All of the print jobs sent with any of the 3 methods will show up at the kiosk at the Information Desk, with the email you provided as the label. The release code that was sent to you on your email, *or that is on your phone or tablet, is required to access the print jobs that were sent.*